### **SPARC T8 シリーズサーバープロダクト ノート**

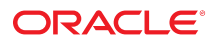

**Part No: E91305-01** 2017 年 11 月

#### **Part No: E91305-01**

#### Copyright © 2017, Oracle and/or its affiliates. All rights reserved.

このソフトウェアおよび関連ドキュメントの使用と開示は、ライセンス契約の制約条件に従うものとし、知的財産に関する法律により保護されています。ライセ<br>ンス契約で明示的に許諾されている場合もしくは法律によって認められている場合を除き、形式、手段に関係なく、いかなる部分も使用、複写、複製、翻訳、<br>放送、修正、ライセンス供与、送信、配布、発表、実行、公開または表示することはできません。このソフトウェアのリバース・エンジニアリング、逆アセンブ ル、逆コンパイルは互換性のために法律によって規定されている場合を除き、禁止されています。

ここに記載された情報は予告なしに変更される場合があります。また、誤りが無いことの保証はいたしかねます。誤りを見つけた場合は、オラクルまでご連絡く ださい。

このソフトウェアまたは関連ドキュメントを、米国政府機関もしくは米国政府機関に代わってこのソフトウェアまたは関連ドキュメントをライセンスされた者に 提供する場合は、次の通知が適用されます。

U.S. GOVERNMENT END USERS: Oracle programs, including any operating system, integrated software, any programs installed on the hardware, and/or documentation,<br>delivered to U.S. Government end users are "commercial computer hardware, and/or documentation, shall be subject to license terms and license restrictions applicable to the programs. No other rights are granted to the U.S. Government.

このソフトウェアまたはハードウェアは様々な情報管理アプリケーションでの一般的な使用のために開発されたものです。このソフトウェアまたはハードウェア<br>は、危険が伴うアプリケーション(人的傷害を発生させる可能性があるアプリケーションを含む)への用途を目的として開発されていません。このソフトウェアま<br>たはハードウェアを危険が伴うアプリケーションで使用する際、安全に使用するために、適切な安全装置、バックアップ、冗長性(redundancy)、その じることは使用者の責任となります。このソフトウェアまたはハードウェアを危険が伴うアプリケーションで使用したことに起因して損害が発生しても、Oracle Corporationおよびその関連会社は一切の責任を負いかねます。

OracleおよびJavaはオラクル およびその関連会社の登録商標です。その他の社名、商品名等は各社の商標または登録商標である場合があります。

Intel、Intel Xeonは、Intel Corporationの商標または登録商標です。すべてのSPARCの商標はライセンスをもとに使用し、SPARC International, Inc.の商標または登録商 標です。AMD、Opteron、AMDロゴ、AMD Opteronロゴは、Advanced Micro Devices, Inc.の商標または登録商標です。UNIXは、The Open Groupの登録商標です。

このソフトウェアまたはハードウェア、そしてドキュメントは、第三者のコンテンツ、製品、サービスへのアクセス、あるいはそれらに関する情報を提供するこ<br>とがあります。適用されるお客様とOracle Corporationとの間の契約に別段の定めがある場合を除いて、Oracle Corporationおよびその関連会社は、第三者のコンテン<br>ツ、製品、サービスに関して一切の責任を負わず、いかなる保証もいたしません。適用されるお客様とOracle 任を負いかねます。

#### **ドキュメントのアクセシビリティについて**

オラクルのアクセシビリティについての詳細情報は、Oracle Accessibility ProgramのWeb サイト([http://www.oracle.com/pls/topic/lookup?](http://www.oracle.com/pls/topic/lookup?ctx=acc&id=docacc) [ctx=acc&id=docacc](http://www.oracle.com/pls/topic/lookup?ctx=acc&id=docacc))を参照してください。

#### **Oracle Supportへのアクセス**

サポートをご契約のお客様には、My Oracle Supportを通して電子支援サービスを提供しています。詳細情報は([http://www.oracle.com/pls/topic/lookup?](http://www.oracle.com/pls/topic/lookup?ctx=acc&id=info) [ctx=acc&id=info](http://www.oracle.com/pls/topic/lookup?ctx=acc&id=info)) か、聴覚に障害のあるお客様は (<http://www.oracle.com/pls/topic/lookup?ctx=acc&id=trs>)を参照してください。

# 目次

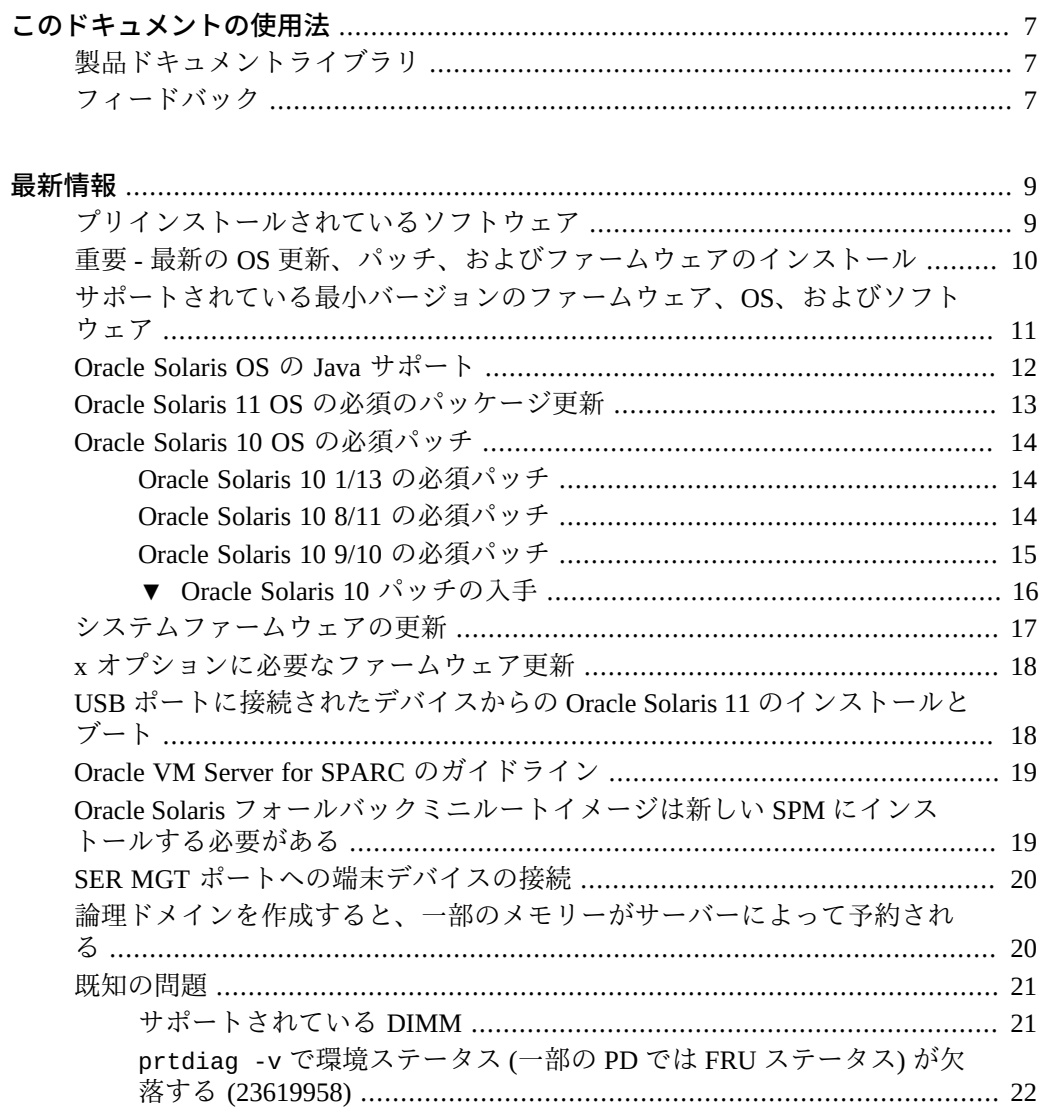

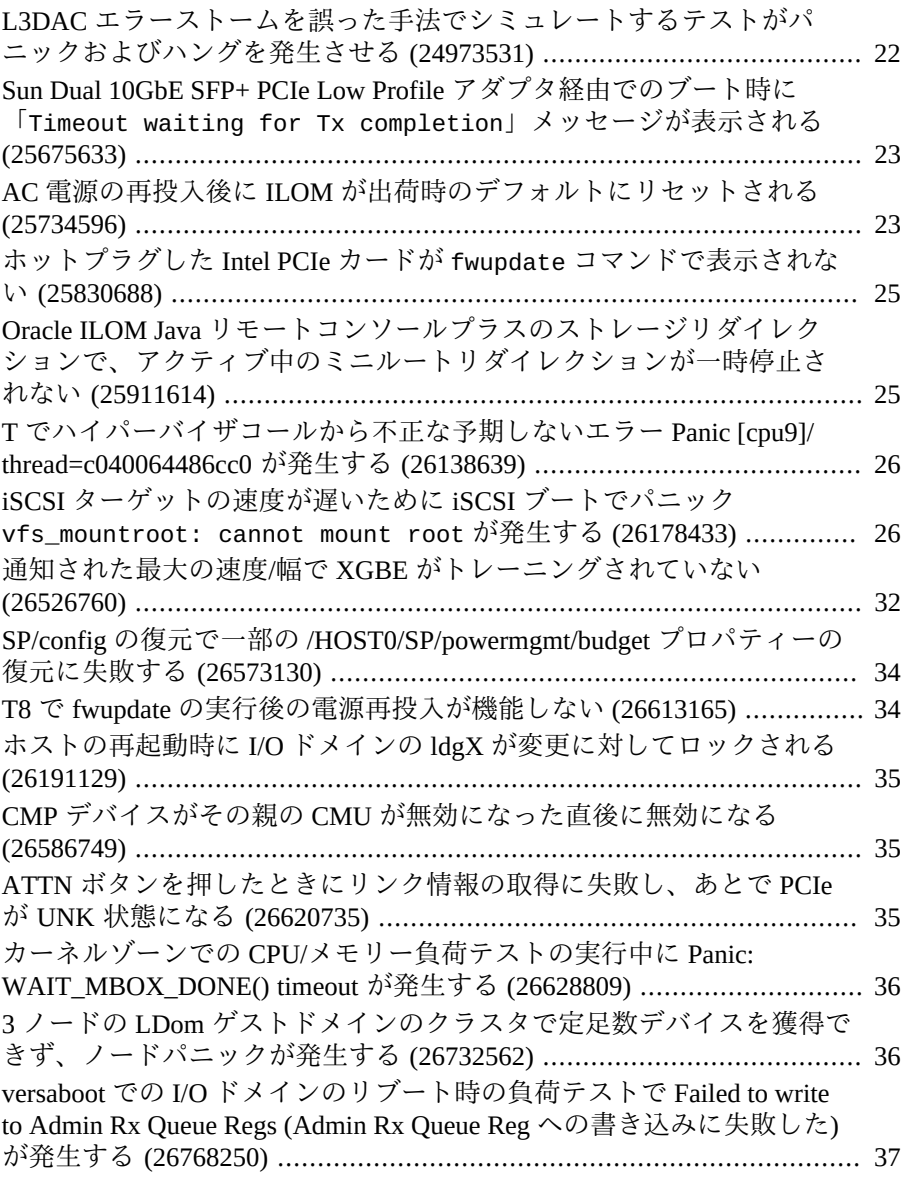

## <span id="page-6-0"></span>このドキュメントの使用法

- 概要-SPARC T8 シリーズサーバーの最新情報について説明します
- 対象読者 技術者、システム管理者、および認定サービスプロバイダ
- 前提知識 ハードウェアのトラブルシューティングや交換に関する豊富な経験

### <span id="page-6-1"></span>**製品ドキュメントライブラリ**

この製品および関連製品のドキュメントとリソースは [http://www.oracle.com/](http://www.oracle.com/goto/t8/docs) [goto/t8/docs](http://www.oracle.com/goto/t8/docs) で入手可能です。

### <span id="page-6-2"></span>**フィードバック**

このドキュメントに関するフィードバックを [http://www.oracle.com/goto/](http://www.oracle.com/goto/docfeedback) [docfeedback](http://www.oracle.com/goto/docfeedback) からお寄せください。

### <span id="page-8-0"></span>最新情報

これらのトピックには、サーバーに関する重要な情報および最新のニュースが記載さ れています。

- 9ページの「プリインストールされているソフトウェア」
- 10ページの「重要 最新の OS 更新、パッチ、およびファームウェアのインス [トール」](#page-9-0)
- [11 ページの「サポートされている最小バージョンのファームウェア、OS、お](#page-10-0) [よびソフトウェア」](#page-10-0)
- [12 ページの「Oracle Solaris OS の Java サポート」](#page-11-0)
- 13ページの「Oracle Solaris 11 OS の必須のパッケージ更新」
- [14 ページの「Oracle Solaris 10 OS の必須パッチ」](#page-13-0)
- [17 ページの「システムファームウェアの更新」](#page-16-0)
- [18 ページの「x オプションに必要なファームウェア更新」](#page-17-0)
- [18 ページの「USB ポートに接続されたデバイスからの Oracle Solaris 11 のイン](#page-17-1) [ストールとブート」](#page-17-1)
- [19 ページの「Oracle VM Server for SPARC のガイドライン」](#page-18-0)
- 19ページの「Oracle Solaris フォールバックミニルートイメージは新しい SPM [にインストールする必要がある」](#page-18-1)
- [20 ページの「SER MGT ポートへの端末デバイスの接続」](#page-19-0)
- 20ページの「論理ドメインを作成すると、一部のメモリーがサーバーによって [予約される」](#page-19-1)
- [21 ページの「既知の問題」](#page-20-0)

### <span id="page-8-1"></span>**プリインストールされているソフトウェア**

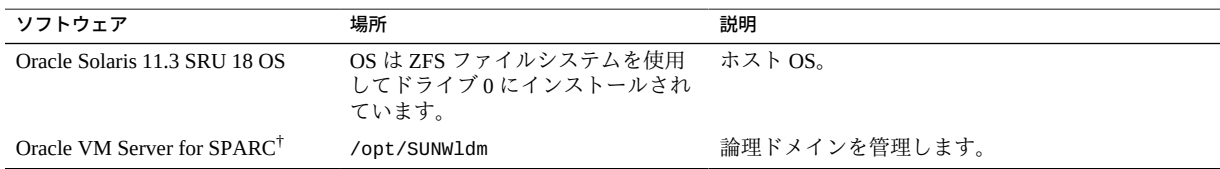

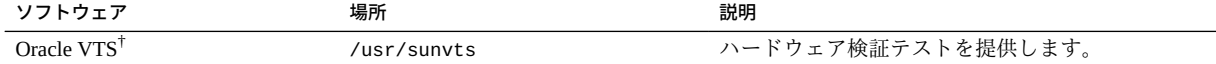

†これらのソフトウェアコンポーネントは Oracle Solaris 11 OS ディストリビューションの一部です。

プリインストールされている OS は、サーバーにはじめて電源を投入したときに、適 切な時点で構成する準備ができています。

必須のパッケージ更新はプリインストールされていない可能性があります。サーバー を本番環境に移す前に、必ず必須の更新をすべて取得してインストールしてくださ い。[13 ページの「Oracle Solaris 11 OS の必須のパッケージ更新」](#page-12-0)を参照してくだ さい。

Oracle Solaris OS のインストールおよび構成の手順については Oracle Solaris のドキュ メントを参照してください。

プリインストールされている OS を使用する代わりに、その OS を必須のパッケージ 更新またはパッチとともに再インストールできます。[11 ページの「サポートされ](#page-10-0) [ている最小バージョンのファームウェア、OS、およびソフトウェア」を](#page-10-0)参照してくだ さい。

### <span id="page-9-0"></span>**重要 - 最新の OS 更新、パッチ、およびファームウェアのイン ストール**

一部の製品機能は、最新バージョンのパッチまたはファームウェアがインストールさ れている場合にのみ有効になります。最適なパフォーマンス、セキュリティー、およ び安定性を維持するために、入手可能な最新のパッチまたはファームウェアのインス トールが必要です。

SPARC T8 サーバーファームウェアバージョンが 9.8 以上であることを確認します。

1. システムファームウェアを確認します。

ILOM Web インタフェースから、「System Information」→「Summary」をクリック し、「General Information」表の「System Firmware Version」のプロパティー値を表 示します。

コマンドプロンプトで、次を入力します。

-> **show /HOST**

2. サーバーファームウェアのバージョンが、前述の最小限必要なバージョンである か、または入手できる場合は以降のリリースであることを確認します。

ファームウェアバージョンのリストについては、[Firmware Downloads and Release](http://www.oracle.com/technetwork/systems/patches/firmware/release-history-jsp-138416.html) [History for Oracle Systemsを](http://www.oracle.com/technetwork/systems/patches/firmware/release-history-jsp-138416.html)参照してください。

3. 必要に応じて、My Oracle Support から入手可能な最新のソフトウェアリリース バージョンをダウンロードします。

<https://support.oracle.com>

4. 必要に応じて、サーバーファームウェアを更新します。

ファームウェア更新の実行については、『*Oracle ILOM 構成および保守用管理者ガ イド*』を参照してください。ファームウェアを更新する前に、このドキュメント に記載されている準備の手順を必ず実行してください。

### <span id="page-10-0"></span>**サポートされている最小バージョンのファームウェア、OS、お よびソフトウェア**

最適なパフォーマンス、セキュリティー、および安定性のために、入手可能な最新の サポートされているバージョンのシステムファームウェア、OS、およびパッチをイン ストールする必要があります。[10 ページの「重要 - 最新の OS 更新、パッチ、お](#page-9-0) [よびファームウェアのインストール」](#page-9-0)を参照してください。

SPARC T8 シリーズサーバーに推奨される OS は Oracle Solaris 11 です。Oracle Solaris 11 は、簡単なインストールと保守、強化された仮想化機能、およびパフォーマンスの 向上を実現します。Oracle Solaris 11 の利点の詳細なリストは、[http://www.oracle.](http://www.oracle.com/technetwork/server-storage/solaris11/overview/index.html) [com/technetwork/server-storage/solaris11/overview/index.html](http://www.oracle.com/technetwork/server-storage/solaris11/overview/index.html) から入手で きます。

**注記 -** Oracle VM Server for SPARC でサーバーを構成する場合は、その OS の最小 (また はそれ以降) のバージョンをさまざまに組み合わせてインストールできます。たとえ ば、Oracle Solaris 11.3 を制御ドメインに使用し、Oracle Solaris 10 9/10 をゲストドメイ ンに使用します。

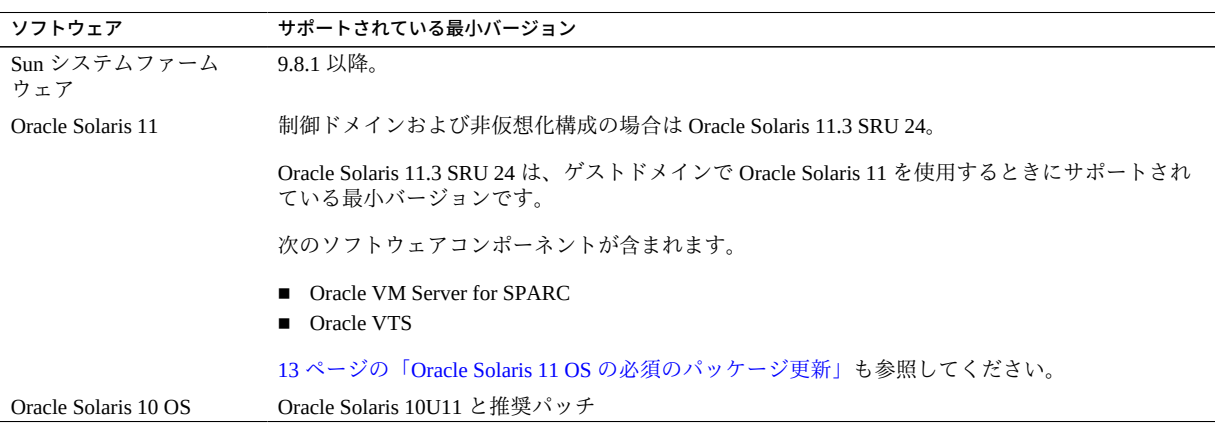

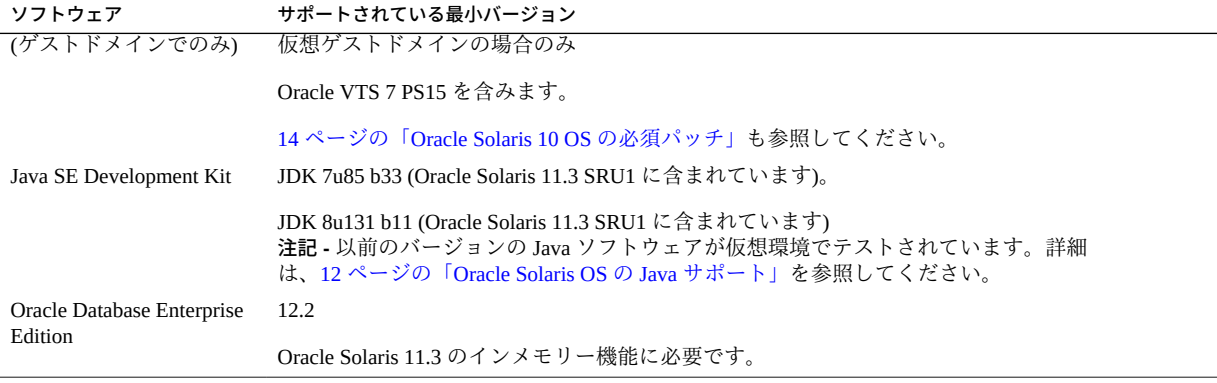

**注記 -** 一部の PCIe カードおよびデバイスにはほかの最小要件があります。デバイスを ブート可能にするために必要なものを含む詳細については、そのデバイスのプロダク トノートとその他のドキュメントを参照してください。

### <span id="page-11-0"></span>**Oracle Solaris OS の Java サポート**

次の表に、Oracle Solaris OS が動作しているサーバーに最小限必要な Java バージョン の一覧を示します。

**注記 -** プラットフォームに最小限必要なサポートされたバージョンの Oracle Solaris OS、および指定された Java ソフトウェアビルドをインストールする必要がありま す。以前のバージョンの Oracle Solaris OS を使用するには、それらを仮想環境で実行 する必要があります。

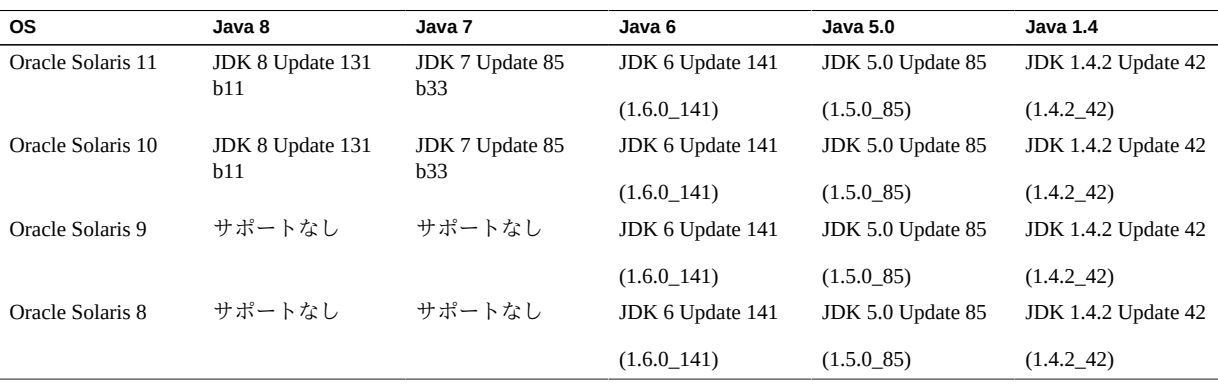

**注記 -** Java バージョン 5.0 および 1.4、Oracle Solaris OS バージョン 8 および 9 は、サー ビス提供終了 (EOSL) 日を過ぎています。完全な情報を提供するために、これらの バージョンがここに一覧表示されていますが、オラクルのサポートポリシーの変更ま たは EOSL 日の延長を意味するものではありません。

**注記 -** Oracle Solaris 10 OS で Java 8 および Java 7 を実行する際には、Oracle Solaris 10 Update 9 または新しいサポートされたバージョンを使用する必要があります。

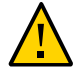

**注意 -** これらの古いバージョンの JDK は、開発者が古いシステムでの問題をデバッグ するときに役立つよう提供されています。これらは最新のセキュリティーパッチで更 新されず、本番での使用は推奨されません。本番での使用には、JDK および JRE の 最新のバージョンをダウンロードし、自動アップデートを許可することをお勧めしま す。

### <span id="page-12-0"></span>**Oracle Solaris 11 OS の必須のパッケージ更新**

現時点で、プリインストールされている Oracle Solaris 11.3 OS をこのサーバーで使用 するために必要なパッケージ更新はありません。

OS を再インストールする場合は、サーバーやオプションのハードウェアまたはソフ トウェアコンポーネントを本番環境に移す前に特定のパッケージ更新のインストール が必要になることがあります。

最新の Oracle Solaris 11.3 SRU (Support Repository Update) をインストールしてくださ い。このアクションを取ることで、確実に最新のソフトウェアがサーバーに組み込ま れ、最良のパフォーマンス、セキュリティー、および安定性を得ることができます。

サーバーに現在インストールされている SRU を表示するには、pkg info entire コ マンドを使用します。

pkg コマンドまたはパッケージマネージャーの GUI を使用して、https://pkg. oracle.com/solaris/support から使用可能な SRU をダウンロードします。

**注記 -** Oracle Solaris 11 パッケージ更新リポジトリにアクセスするには、必要な SSL 証 明書とサポート鍵をインストールできる Oracle サポート契約が必要です。

使用しているプラットフォームに応じて、次のトピックのいずれかを参照してくださ い。

- [『SPARC T8-1 サーバー設置ガイド』 の 「OS のインストール」](http://www.oracle.com/pls/topic/lookup?ctx=E93465-01&id=TEOIGz40029491431833)
- [『SPARC T8-2 サーバー設置ガイド』 の 「OS のインストール」](http://www.oracle.com/pls/topic/lookup?ctx=E93465-01&id=TETIGz40029491431833)
- [『SPARC T8-4 サーバー設置ガイド』 の 「OS のインストール」](http://www.oracle.com/pls/topic/lookup?ctx=E93465-01&id=TEFIGgoruh)

### <span id="page-13-0"></span>**Oracle Solaris 10 OS の必須パッチ**

ゲストドメインに Oracle Solaris 10 OS をインストールすることを選択した場合は、追 加のパッチ (および場合によってはパッチバンドル) もインストールする必要がありま す。

### <span id="page-13-1"></span>**Oracle Solaris 10 1/13 の必須パッチ**

このバージョンの OS は、ゲストドメインでのみサポートされています。

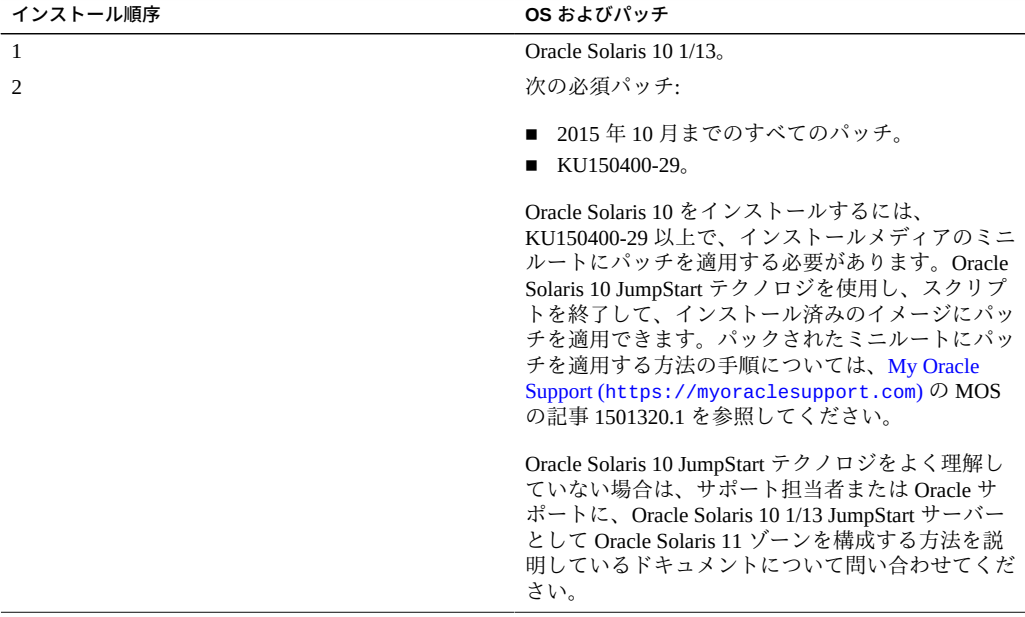

### <span id="page-13-2"></span>**Oracle Solaris 10 8/11 の必須パッチ**

このバージョンの OS は、ゲストドメインでのみサポートされています。

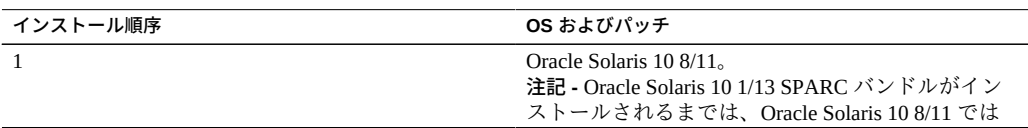

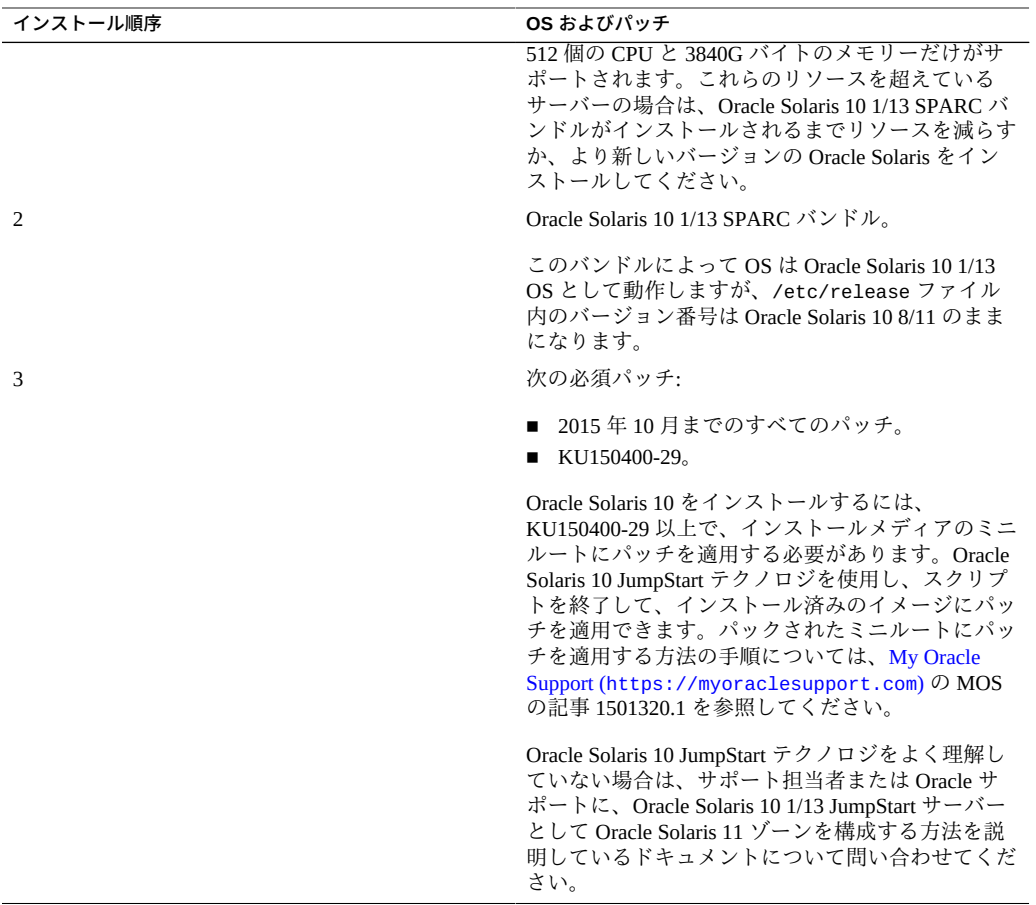

**注記 -** Oracle Solaris 10 1/13 SPARC バンドルがインストールされるまでは、15712380、 15704520、15665037 のバグが発生する可能性があります。最初の 2 つのバグは、 Oracle Solaris 10 1/13 SPARC バンドルをインストールすると解決されます。これらの バグは、パッチのインストールに影響しません。

### <span id="page-14-0"></span>**Oracle Solaris 10 9/10 の必須パッチ**

このバージョンの OS は、ゲストドメインでのみサポートされています。

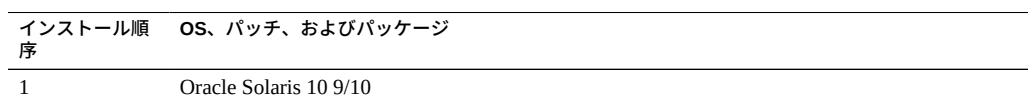

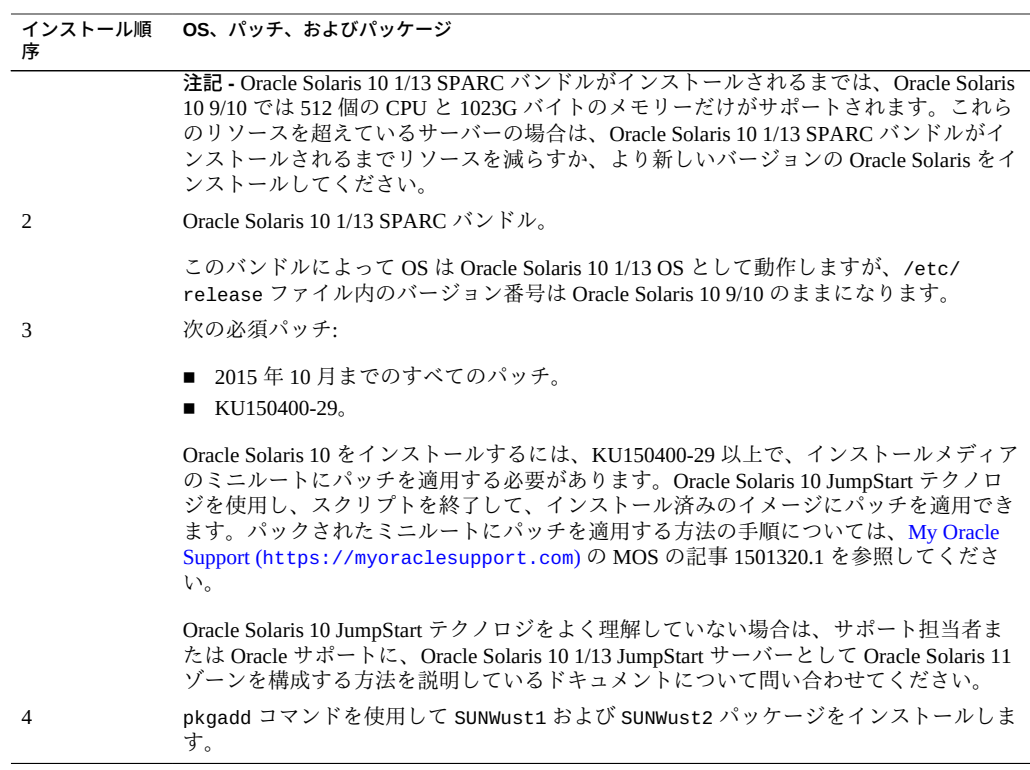

**注記 -** Oracle Solaris 10 1/13 SPARC バンドルがインストールされるまでは、15712380、 15704520、15665037 のバグが発生する可能性があります。最初の 2 つのバグは、 Oracle Solaris 10 1/13 SPARC バンドルをインストールすると解決されます。これらの バグは、パッチのインストールに影響しません。

### <span id="page-15-0"></span>**Oracle Solaris 10 パッチの入手**

**1. My Oracle Support にサインインします。**

<https://support.oracle.com>

- **2. 「パッチと更新版」タブを選択します。**
- **3. 「パッチ検索」パネルを使用してパッチを検索します。**

「パッチ名または番号」フィールドを使用してパッチを検索する場合は、パッチの完 全な名前または番号を指定する必要があります。例:

■ Solaris 10 1/13 SPARC バンドル

- 13058415
- 147159-03

リビジョン番号 (最後の 2 桁) のないパッチ番号を使用して検索するには、リビジョン 番号の代わりに % を入力します。例:

147159-%

**4. パッチが見つかったら、README にアクセスして、そのサイトからパッチをダウン ロードします。**

パッチの README には、パッチのインストール手順が記載されています。

### <span id="page-16-0"></span>**システムファームウェアの更新**

HOST から SP ファームウェアを更新するために、Oracle では fwupdate ユーティ リティーを標準としています。このユーティリティーは、Oracle Solaris に Oracle Hardware Management Pack (OHMP) の一部として含まれています。

**注記 -** sysfwdownload ユーティリティーは SP ファームウェアリリースには付属せず、 このユーティリティーは SPARC T8 サーバーではサポートされません。

Oracle Solaris 11.3 に含まれている fwpudate ユーティリティーの使用方法の詳細 は、*Oracle Server CLI Tools for Oracle Solaris 11.3 のユーザーガイド*の *[fwupdate を使](http://docs.oracle.com/cd/E64576_01/html/E64582/gyuui.html#scrolltoc) [用したファームウェアの更新に関するセクション \(](http://docs.oracle.com/cd/E64576_01/html/E64582/gyuui.html#scrolltoc)http://docs.oracle.com/cd/ [E64576\\_01/html/E64582/gyuui.html#scrolltoc](http://docs.oracle.com/cd/E64576_01/html/E64582/gyuui.html#scrolltoc))*を参照してください。

この手順に従う場合、必要なファームウェアパッケージを取得しているときは、この コマンドを使用して HOST から SP を更新します。

fwupdate update all -x powercyle\_metadata.xml

*firmware-package-file*.pkg は、サーバーの SP 用のファームウェアパッケージへのパス です。

**注記 -** Oracle Solaris 11.3 SRU 23 および SRU 24 が動作している SPARC T8 サーバー で、一部のファームウェア更新に必要なホストの電源再投入が自動的に行われませ ん。この問題は、ファームウェアのメタデータファイル内に電源再投入コマンドが ある場合でも発生します。ファームウェアの更新に電源の再投入が必要な場合は、 ホストの電源を手動で再投入して更新を完了する必要があります。詳細は、『Oracle Hardware Management Pack for Oracle Solaris 11.3 リリースノート』([http://docs.](http://docs.oracle.com/cd/E64576_01/index.html) [oracle.com/cd/E64576\\_01/index.html](http://docs.oracle.com/cd/E64576_01/index.html)) の「fwupdate の既知の問題」の 26613165 を 参照してください。

### <span id="page-17-0"></span>**x オプションに必要なファームウェア更新**

x オプションとして、Oracle Flash Accelerator F160 PCIe カードまたは Oracle 1.6TB NVMe SSD を取り付ける場合は、ファームウェアを RA13 または使用可能な場合は後 続のリリースに更新する必要があります。このオプションが取り付けられて注文され たサーバーにはすでに更新済みのファームウェアがあります。

ファームウェアのアップグレード手順については、[http://www.oracle.com/goto/](http://www.oracle.com/goto/oracleflashf160/docs) [oracleflashf160/docs](http://www.oracle.com/goto/oracleflashf160/docs) の NVMe カードおよび SSD のドキュメントを参照してくだ さい。

### <span id="page-17-1"></span>**USB ポートに接続されたデバイスからの Oracle Solaris 11 の インストールとブート**

ネットワーク上の IPS AutoInstall サーバーを使用せずに Oracle Solaris をインストール するには、DVD ドライブで Oracle Solaris メディアを使用できます。DVD ドライブは USB ポートに接続されていてもかまいません。DVD ディスク、ハードドライブ、ま たは SSD にコピーされた ISO イメージからブートすることもできます。

USB フラッシュドライブにコピーされたイメージからこのサーバーに Oracle Solaris 11.3 OS をインストールできます。その USB イメージは ISO イメージと同じ場所 [http://www.oracle.com/technetwork/server-storage/solaris11/downloads/](http://www.oracle.com/technetwork/server-storage/solaris11/downloads/index.html) [index.html](http://www.oracle.com/technetwork/server-storage/solaris11/downloads/index.html) でダウンロードできます。

USB ポートに接続されたデバイスに永続的なデバイス別名を作成することもできま す。単純な別名は将来のインストールやブート操作に使用可能なままになります。

Oracle Solaris をインストールして、永続的なデバイス別名を作成する方法の詳細につ いては、次の場所にある『*Oracle Solaris 11.3 システムのインストール*』を参照してく ださい。

[http://docs.oracle.com/cd/E53394\\_01](http://docs.oracle.com/cd/E53394_01)。

サーバーに取り付けられているドライブ (ハードドライブまたは SSD) から、または USB ポートに接続されているデバイスから Oracle Solaris 11.3 をブートできます。

boot コマンドでの USB ポートを識別するパスについては、show-dev OpenBoot コマ ンドによって出力されるデバイスのリストを参照してください。

### <span id="page-18-0"></span>**Oracle VM Server for SPARC のガイドライン**

このサーバーに Oracle VM Server for SPARC を構成する予定がある場合は、次のガイ ドラインに従ってください。

- Oracle Solaris 10 OS を制御ドメイン、ルートドメイン、I/O ドメイン、またはサー ビスドメインで構成しないでください。
- ゲストドメインで Oracle Solaris 10 OS を構成する場合は、制御ドメインで次のコマ ンドを実行して Oracle Solaris 10 の各ゲストドメインの検証済みブートを無効にし てから、ゲストドメインをリブートする必要があります。

```
# ldm ls -l <domain> | grep boot-policy
boot-policy=warning
# ldm set-domain boot-policy=none <domain>
The domain must be rebooted to make the boot-policy change effective.
# ldm ls -l <domain> | grep boot-policy
     boot-policy=none
```
■ 1つのゲストドメインに含まれる Oracle Solaris 10 と必須のパッチおよびパッケー ジのインスタンスは、1024 個の仮想 CPU および 4T バイトのメモリーに制限され ます。

物理ドメインのメモリーの大半を論理ドメインに割り当てることができます。ただ し、PDomain のメモリーのごく一部は、ソフトウェアコンポーネント、ハイパーバイ ザ、および特定の I/O デバイスに事前に割り当てられています。論理ドメインで使用 できないメモリーの部分を特定するには、PDomain にログインして、次のコマンドを 入力します。

# **ldm ls-devices -a mem**

コマンド出力の「BOUND」列で、 sys を含む行を見つけます。これらのメモリーの 部分は論理ドメインで使用できません。

Oracle VM Server for SPARC の詳細は、[Oracle VM Server for SPARC のドキュメント](http://www.oracle.com/technetwork/documentation/vm-sparc-194287.html)を 参照してください。

### <span id="page-18-1"></span>**Oracle Solaris フォールバックミニルートイメージは新しい SPM にインストールする必要がある**

サーバー内の SPM を交換する場合、使用している Oracle Solaris のバージョンに対応 するフォールバックミニルートイメージをインストールする必要があります。ミニ ルートイメージはインストールする OS またはファームウェアイメージに含まれてい ません。また、サーバーに Oracle Solaris の新しいバージョンをインストールする場

合、フォールバックイメージが Oracle Solaris のそのバージョンと SRU に一致するよ うに、ミニルートイメージを更新する必要があります。

ハードウェアと Oracle Solaris バージョンのフォールバックミニルートイメージ は、<https://support.oracle.com> の My Oracle Support からダウンロードする必要が あります。次に、『*Oracle ILOM 構成および保守用管理者ガイド*』の SP からホストへ の新しい Solaris ミニルートパッケージのアップロードに関するセクションの手順に従 います。

フォールバックミニルートイメージのインストールに失敗した場合、defect.ilom. fs.miniroot-missing エラーが表示されます。例:

-> **show faulty**

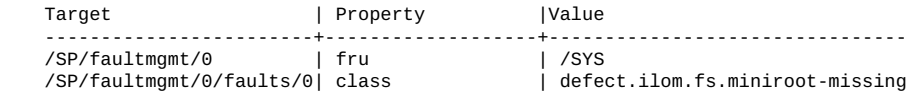

### <span id="page-19-0"></span>**SER MGT ポートへの端末デバイスの接続**

クロスアダプタは、このサーバーの出荷キットに付属しなくなりました。サーバーの SER MGT ポートを端末デバイスに接続するには、送受信の信号がクロスされる、ヌ ルモデム構成用に設定された RJ-45 ケーブルを使用します。

### <span id="page-19-1"></span>**論理ドメインを作成すると、一部のメモリーがサーバーによっ て予約される**

Oracle VM Server for SPARC を使用する場合、SPARC T8 サーバーのほとんどのメモ リーを論理ドメインに割り当てることができます。ただし、サーバーのメモリーのご く一部は、ソフトウェアコンポーネント、ハイパーバイザ、および特定の I/O デバイ スに事前に割り当てられています。さらに、DIMM スペアリングがアクティブな場 合、DIMM に障害が発生したあとにサーバーが正常に動作できるように、メモリーの 一部が予約されています。

論理ドメインで使用できないメモリーの部分を特定するには、次を入力します。

# **ldm ls-devices -a mem**

出力で、Bound 列に svs を含む行を見つけます。それらのメモリーの各部分は論理 ドメインに使用できません。

### <span id="page-20-0"></span>**既知の問題**

SPARC T8 サーバーに関して、これらの問題の存在が確認されています。

- [21 ページの「サポートされている DIMM」](#page-20-1)
- [22 ページの「](#page-21-0)prtdiag -v [で環境ステータス \(一部の PD では FRU ステータス\)](#page-21-0) [が欠落する \(23619958\)」](#page-21-0)
- [22 ページの「L3DAC エラーストームを誤った手法でシミュレートするテスト](#page-21-1) [がパニックおよびハングを発生させる \(24973531\)」](#page-21-1)
- 23ページの「Sun Dual 10GbE SFP+ PCIe Low Profile アダプタ経由でのブー ト時に「[Timeout waiting for Tx completion](#page-22-0)」メッセージが表示される [\(25675633\)」](#page-22-0)
- [23 ページの「AC 電源の再投入後に ILOM が出荷時のデフォルトにリセットさ](#page-22-1) [れる \(25734596\)」](#page-22-1)
- [25 ページの「ホットプラグした Intel PCIe カードが](#page-24-0) fwupdate コマンドで表示 [されない \(25830688\)」](#page-24-0)
- [25 ページの「Oracle ILOM Java リモートコンソールプラスのストレージリダイ](#page-24-1) [レクションで、アクティブ中のミニルートリダイレクションが一時停止されない](#page-24-1) [\(25911614\)」](#page-24-1)
- [26 ページの「T でハイパーバイザコールから不正な予期しないエラー Panic](#page-25-0) [\[cpu9\]/thread=c040064486cc0 が発生する \(26138639\)」](#page-25-0)
- 26ページの「iSCSI ターゲットの速度が遅いために iSCSI ブートでパニック vfs mountroot: cannot mount root が発生する (26178433)」
- [32 ページの「通知された最大の速度/幅で XGBE がトレーニングされていない](#page-31-0) [\(26526760\)」](#page-31-0)
- 34ページの「SP/config の復元で一部の /HOST0/SP/powermgmt/budget プロパ [ティーの復元に失敗する \(26573130\)」](#page-33-0)
- [34 ページの「T8 で fwupdate の実行後の電源再投入が機能しない \(26613165\)」](#page-33-1)

### <span id="page-20-1"></span>**サポートされている DIMM**

*SPARC T8 シリーズサーバーのサービスマニュアル*では、T-8 シリーズサーバー用にサ ポートされている DIMM についての記載に誤りがあります。現時点では、T-8 シリー ズサーバーは 32G バイトのデュアルランク DIMM のみをサポートしています。

### <span id="page-21-0"></span>**prtdiag -v で環境ステータス (一部の PD では FRU ステータス) が欠落する (23619958)**

ブート時に picl が SP との通信の確立に失敗し、自動的に回復しないことがありま す。その場合、prtdiag -v でさまざまな電流、電圧、および温度環境センサーのス テータスを表示できなくなります。これらのセンサーは引き続きモニターされ、す べての障害がシステムファームウェアによって適切に処理され、障害管理アーキテク チャー (FMA) によって報告されます。

#### **回避方法**

prtpicl および prtdiag の使用は避けてください。代わりに、FMA fmtopo からセン サー情報を入手するか、smbios および Oracle ILOM コマンドを使用してセンサーデー タを取得してください。次の例は、/SYS/MB から環境センサーデータを取得するため の Oracle ILOM コマンドを示しています。

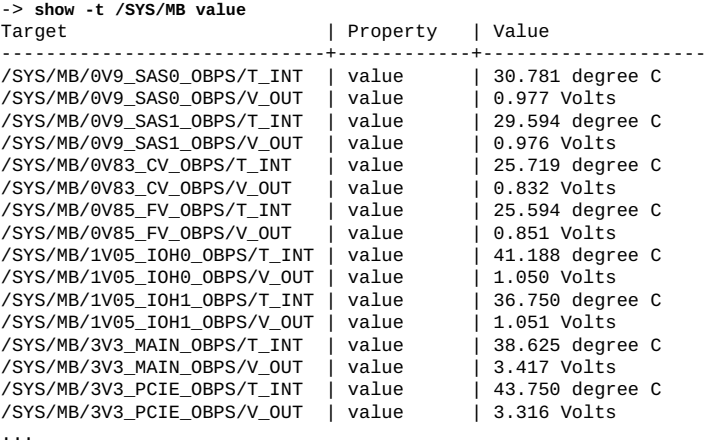

#### **回復方法**

picl サービスを再起動します。次のように入力します。

**svcadm restart picl**

### <span id="page-21-1"></span>**L3DAC エラーストームを誤った手法でシミュレー トするテストがパニックおよびハングを発生させる (24973531)**

非常にまれに、プロセッサのキャッシュ内で障害が発生し、それによって自動的に回 復が必要なシステムパニックやシステムの障害が発生することがあります。

この問題が発生した場合は、Oracle ILOM コンソールからシステムをリセットしま す。

→ reset /System

### <span id="page-22-0"></span>**Sun Dual 10GbE SFP+ PCIe Low Profile アダプ タ経由でのブート時に「Timeout waiting for Tx completion」メッセージが表示される (25675633)**

一部のシステムのリブート中に、ストレージデバイスからホストメモリーに OS が ロードされます。OS イメージが格納されているデバイスがリモートにあり、Niantic NIC HBA を使用してネットワーク経由でアクセスする必要がある場合は、次のエラー メッセージが表示されることがあります。

Timeout waiting for Tx completion 10G full duplex link up. Link down, restarting network initialization 10G full duplex link up. Timeout waiting for Tx completion 10G full duplex link up

この場合、OS は使用できません。

#### **回復方法**

前述のメッセージが表示される場合は、*[Oracle ILOM システム監視および診断用ユー](http://www.oracle.com/pls/topic/lookup?ctx=E40703-01&id=ILMUG) [ザーズガイドファームウェアリリース 3.2.x](http://www.oracle.com/pls/topic/lookup?ctx=E40703-01&id=ILMUG)*にある ILOM ドキュメントの説明に従って 「send break」を発行します。

ホストコンソールに OBP プロンプトが表示されるので、OBP プロンプトで、「resetall」コマンドを発行できます。

#### **回避方法**

この問題は断続的に発生し、根本原因はまだ調査中です。この問題が検出された場合 は、Oracle 認定サービスプロバイダに問い合わせて、修正プログラムが入手可能かど うかを確認してください。

### <span id="page-22-1"></span>**AC 電源の再投入後に ILOM が出荷時のデフォルトに リセットされる (25734596)**

SPARC T8 システムの AC 電源を再投入するときに、サービスプロセッサ構成が出荷 時のデフォルトにリセットされる可能性があります。これが発生した場合、サービス

```
され、AC 電源再投入後のブート中にサービスプロセッサのシリアルポートから次の
出力が表示されます。
NAND ECC Stats
corrected : 0^M<br>failed : 0^M
<sub>failed</sub></sub>
badblocks : 0^M<br>hhthlocks : 0^M
bbbtblocks
/usr/local/bin/pre_conf_check: line 38: & 0x40: syntax error: operand expected (error token
  is "& 0x40")^M
/etc/init.d/ubifs: crw-r--r-- 10, 60 /var/ddev/ubi_ctrl ^M
/etc/init.d/ubifs: crw-r--r-- 253, 0 /var/ddev/ubi0 ^M
  params: (20.2 MB) exists mounted<sup>/M</sup><br>persist: (106.3 MB) exists mounted<sup>/M</sup>
  persist: (106.3 MB) exists mounted^M<br>coredump: (70.4 MB) exists mounted^M
  coredump: (70.4 MB) exists mounted^M<br>large: (64.5 MB) exists mounted^M
                   (64.5 MB) exists mounted<sup>AM</sup>
  extra: (36.4 MB) exists mounted<sup>^M</sup><br>package: (230.3 MB) exists mounted<sup>^M</sup>
  package: (230.3 MB) exists mounted^M<br>miniroot: (468.1 MB) exists mounted^M
                  (468.1 MB) exists mounted^M
Available freespace: 0 MB^M
^M
Checking configuration files state ... ^M
/etc/rcS.d/S07z_S10restore_defaults: line 271: 803 Segmentation fault /usr/local/
bin/passwd_check^M
***Sanity check of user configuration files has failed***^M
/etc/rcS.d/S07z_S10restore_defaults: line 275: 805 Segmentation fault /usr/local/
bin/config_process cleanup^M
... not preserving config^M
...
Setting the system clock.^M
/etc/rcS.d/S08hwclock.sh: line 77: 964 Segmentation fault /sbin/hwclock --rtc=/dev/
$HCTOSYS_DEVICE --hctosys $GMT $HWCLOCKPARS $BADYEAR $NOADJ^M
Unable to set System Clock to: Thu Jan 1 00:00:51 UTC 1970 ... (warning).^M
...
```
プロセッサの日付と時間が Jan 1 00:00:00 1970 (1970 年 1 月 1 日 0 時 0 分 0 秒) に設定

ORACLESP-<SP hostname> login:

#### **回避方法**

この問題の回避方法はありません。ただし、ベストプラクティスに従って Oracle ILOM 構成および LDOM 構成の正確なバックアップを作成してから、システムの AC 電源を再投入してください。この操作により、こうした状況が発生しても回復が容易 になります。

#### **回復方法**

バックアップから Oracle ILOM 構成および LDOM 構成を復元します。Oracle ILOM 構 成を復元するには、[「Oracle ILOM 構成のバックアップ、復元、またはリセット」を](http://docs.oracle.com/cd/E37444_01/html/E37446/z400371a1482122.html#scrolltoc) 参照してください。LDOM 構成を復元するには、[「ドメイン構成の復元」を](http://docs.oracle.com/cd/E69554_01/html/E69557/restoredomainconfigs.html#scrolltoc)参照して ください。

### <span id="page-24-0"></span>**ホットプラグした Intel PCIe カードが fwupdate コマ ンドで表示されない (25830688)**

hotswap コマンドを使用して Intel 製の PCIe カードをサーバーにホットプラグしたあ と、fwupdate コマンドでそのカードに関する詳細情報を表示できません。hotswap コマンドの使用後に、fwupdate コマンドがデバイスの PCI マッピングにアクセスで きなくなります。Intel 提供のユーティリティーで、ホットプラグしたカードに関す る情報の収集に失敗するため、その情報を fwupdate コマンドに渡すことができませ ん。

サポートされている Intel 製の PCIe カードは次のとおりです。

- Sun Quad Port GbE PCIe 2.0 Low Profile アダプタ、UTP
- Oracle Quad Port 10GBase-T アダプタ
- Oracle Quad 10Gb または Dual 40Gb Ethernet アダプタ
- Oracle Flash Accelerator F640 PCIe  $\pi$   $\div$  F: 6.4 TB, NVMe PCIe 3.0

#### **回復方法**

Intel 製の PCIe カードが装着されたサーバーをリブートします。

### <span id="page-24-1"></span>**Oracle ILOM Java リモートコンソールプラスのスト レージリダイレクションで、アクティブ中のミニルー トリダイレクションが一時停止されない (25911614)**

この問題は、3 つのすべてのサーバーに影響します。

Oracle Solaris のミニルートが有効になっているときに、Oracle ILOM リモートシステ ムコンソールプラスのストレージリダイレクションの起動に失敗し、次のコンソール エラーメッセージが表示されます。

Command failed to complete...Device is gone.

ストレージリダイレクションに失敗したあと、しばらくすると Oracle Solaris OS のミ ニルートはサーバーに再接続されます。

#### **回復方法**

Oracle ILOM リモートシステムコンソールプラスのストレージリダイレクションを起 動する前に、ミニルートリダイレクションを無効にします。リモートストレージリ

ダイレクションが必要なくなり、リモートストレージリダイレクションが切断された ら、ミニルートリダイレクションを再アクティブ化します。

1. ミニルートリダイレクションを無効にします。

-> **set /SP/services/kvms/host\_storage\_device mode=disabled**

2. Oracle ILOM リモートシステムコンソールプラスのストレージリダイレクションを 起動します。

Oracle ILOM リモートシステムコンソールプラスのストレージリダイレクションを 起動する手順については、*[Oracle ILOM Administrator's Guide for Configuration and](http://www.oracle.com/pls/topic/lookup?ctx=E81115-01&id=IILCG) [Maintenance Firmware Release 4.0.x](http://www.oracle.com/pls/topic/lookup?ctx=E81115-01&id=IILCG)*を参照してください。

3. ミニルートリダイレクションを再アクティブ化します。

-> **set /SP/services/kvms/host\_storage\_device mode=miniroot**

### <span id="page-25-0"></span>**T でハイパーバイザコールから不正な予期しないエ ラー Panic [cpu9]/thread=c040064486cc0 が発生す る (26138639)**

Oracle Quad 10Gb または Dual 40Gb Ethernet アダプタ、あるいは Oracle Quad Port 10GBase-T アダプタ PCIe カードが SPARC M8 または T8 システムに装着され、VF が ルートドメインに割り当てられている場合、-f オプションを使用してルートドメイン をシャットダウンしてから、-f オプションを使用して I/O ドメインをシャットダウン すると、I/O ドメインでパニックが発生します。

#### **回避方法**

こうのような状況では、ldm stop コマンドで -f オプションを使用しないでくださ い。

#### **回復方法**

I/O ドメインをリブートします。

### <span id="page-25-1"></span>**iSCSI ターゲットの速度が遅いために iSCSI ブートで パニック vfs\_mountroot: cannot mount root が発 生する (26178433)**

この問題は、3 つのすべてのサーバーに影響します。

サーバーが Ethernet または InfiniBand ネットワーク経由で iSCSI 論理ユニット (LUN) からブートするように構成されている場合、関数 vfs\_mountroot でオペレーティング システムのパニックが発生することがあります。

**注記 -** Oracle Solaris 11.3 SRU 24 が動作している SPARC M8-8 サーバー、および Oracle Solaris 11.3 SRU19 - SRU 24 が動作している SPARC M7 サーバーでこの vfs\_mountroot パニックが発生することがあります。

vfs\_mountroot パニックが発生した場合は、システムコンソールに次のような出力が 表示されます。

{0} ok **boot net** Boot device: /pci@300/pci@1/network@0 File and args: 1000 Mbps full duplex Link up 1000 Mbps full duplex Link up 1000 Mbps full duplex Link up SunOS Release 5.11 Version 11.3 64-bit Copyright (c) 1983, 2016, Oracle and/or its affiliates. All rights reserved. NOTICE: Configuring iSCSI boot session... NOTICE: iscsi connection(5) unable to connect to target iqn.1986-03.com.sun:02:118cb23b-920f-49ef-b7a1-b00767a60dfa, target address 192.168.1.1 NOTICE: iscsi connection(5) unable to connect to target iqn.1986-03.com.sun:02:118cb23b-920f-49ef-b7a1-b00767a60dfa, target address 192.168.1.1 WARNING: Failed to configure iSCSI boot session WARNING: Failed to get iscsi boot path

panic[cpu0]/thread=20012000: vfs\_mountroot: cannot mount root

この vfs\_mountroot パニックはほとんどの場合、ブートプロセス中に発生します。た だし、システムが iSCSI 論理ユニットからすでにブートしていて、iSCSI 論理ユニッ トが一時的に使用不可になっている場合にも同様の問題が発生することがあります。 たとえば、一時的なネットワークの輻輳またはネットワークのフェイルオーバーの結 果として iSCSI 論理ユニットが使用不可になる可能性があります。

#### **回避方法**

このような vfs\_mountroot パニックの問題は通常、iSCSI ターゲットデバイスまたは ネットワーク接続の速度が遅いために発生します。ただし、Solaris 11.3 SRU 24 ではそ の iSCSI イニシエータのカーネルモジュールでのタイムラグのため、この問題が発生 しやすくなります。iSCSI ターゲットデバイスまたはネットワークの速度が遅い場合 は、次のいずれかの回避方法を使用してサーバーのブートを試みます。

サーバー構成に合った適切な回避方法を決定します。

- サーバーのブート環境が 1 つだけの場合は、[28 ページの「インストール済みの](#page-27-0) [ブート環境に回避方法を適用する」](#page-27-0)に進みます。
- サーバーに Solaris OS を新しくインストールした場合は[、29 ページの「Oracle](#page-28-0) [Solaris OS の新規インストールに回避方法を適用する」に](#page-28-0)進みます。
- SPARC M7 サーバーに SRU 19.5 より前の Solaris 11.3 のブート環境が含まれている 場合は、「Oracle Solaris 11.3 SRU19.5 よりも前のブート環境を選択する」に移動し ます。

### <span id="page-27-0"></span>**インストール済みのブート環境に回避方法を適用する**

SPARC T8 および SPARC M8 サーバーでサポートされている最小の Oracle Solaris OS 11.3 は Oracle Solaris 11.3 SRU 24 です。これらのサーバーに、以前のバージョンの Oracle Solaris 11.3 のブート環境が含まれることはありません。インストール済みの ブート環境に回避方法を適用するには、次のステップに従います。

1. Oracle Solaris 11.3 のインストール DVD からブートします。

boot コマンドで -s オプションを使用します。そうしない場合は、インストールプ ログラムを終了する必要があります。

{0} **ok boot rcdrom -s**

2. サーバーがブートされたら、ネットワークインタフェースを構成し、サーバーが iSCSI ターゲットの IP アドレスにアクセスできることを確認します。

```
# ping 192.168.1.1
192.168.1.1 is alive
```
3. iSCSI ブートに使用された iSCSI ターゲットの検出アドレスを指定することによっ て、iSCSI SendTargets 検出方法を構成します。

```
# iscsiadm add discovery-address 192.168.1.1
# iscsiadm modify discovery -t enable
```
4. **format** コマンドの出力に iSCSI ブートの論理ユニットが表示されることを確認し ます。

# **format**

- 1. c0t5000CCA02D104088d0 <HGST-H101812SFSUN1.2T-A770-1.09TB> /scsi\_vhci/disk@g5000cca02d104088 /dev/chassis/SYS/DBP/HDD0/disk
	-
- 2. c0t5000CCA02D1032D8d0 <HGST-H101812SFSUN1.2T-A770-1.09TB> solaris /scsi\_vhci/disk@g5000cca02d1032d8

/dev/chassis/SYS/DBP/HDD1/disk

- 3. c0t5000CCA02D102FF8d0 <SUN1.2T cyl 48638 alt 2 hd 255 sec 189> /scsi\_vhci/disk@g5000cca02d102ff8 /dev/chassis/SYS/DBP/HDD2/disk
- 4. c0t5000CCA02D103B20d0 <HGST-H101812SFSUN1.2T-A770-1.09TB> solaris /scsi\_vhci/disk@g5000cca02d103b20 /dev/chassis/SYS/DBP/HDD3/disk
- 5. c0t60000000000000000000000000009999d0 <SUN-COMSTAR-1.0-60.00GB> /scsi\_vhci/ssd@g60000000000000000000000000009999

Specify disk (enter its number): **5**

selecting c0t60000000000000000000000000009999d0

[disk formatted]

5. ルートプールをインポートし、代替マウントポイントを指定します。

# **zpool import -R /a -d /dev/dsk/c0t60000000000000000000000000009999d0s0 rpool**

```
6. iscsi-rpool が正常にインポートされていることを確認します。
   # zpool list
   NAME SIZE ALLOC FREE CAP DEDUP HEALTH ALTROOT
   rpool 59.5G 48.9G 10.6G 82% 1.00x ONLINE /a
7. インポートされた rpool のブート環境を表示します。
   # beadm list
   be find current be: failed to find current BE name
   be_find_current_be: failed to find current BE name
   BE Flags Mountpoint Space Policy Created 
   -- ----- ---------- ----- ------ ------- 
  S11.3-SRU18.6 - - 32.82M static 2027-07-03 13:57 
   S11.3-SRU22.3 R - 6.42G static 2027-07-03 14:03 
   solaris - - 99.75M static 2027-07-03 13:40
8. 一時マウントポイントを作成し、選択されたブート環境をマウントします。
   # mkdir /a/mnt
   # zfs mount -o mountpoint=/a/mnt/ rpool/ROOT/S11.3-SRU22.3
9. 回避方法を適用します。
   # echo "set iscsi:iscsi_conn_first_login_max=20" >> /a/mnt/etc/system
   # echo "set iscsi:iscsi_conn_first_interval_max=10" >> /a/mnt/etc/system
10. 次回リブート時に回避方法がアクティブ化されるように、マウントしたブート環
   境内のブートアーカイブを更新します。
   # bootadm update-archive -v -R /a/mnt
11. システムをリブートして、iSCSI ブートデバイスからブートします。
```

```
# shutdown -y -i0 -g0
{0} ok boot net
```
### <span id="page-28-0"></span>**Oracle Solaris OS の新規インストールに回避方法を適用する**

新しくインストールしたブート環境に回避方法を適用するには、次のステップに従い ます。

1. システムをリブートする直前までインストールを繰り返し、インストールプログ ラムを終了します。

 Installation Complete The installation of Oracle Solaris has completed successfully.

Reboot to start the newly installed software or Quit if you wish to perform additional tasks before rebooting.

```
The installation log is available at /system/volatile/install_log. After
   reboot it can be found at /var/log/install/install log.
   Esc-4_View Log Esc-7_Halt Esc-8_Reboot Esc-9_Quit
2. Esc-9 キーシーケンスを押してインストールプログラムを終了してから、3 を押し
   てシェルを入力します。
   Welcome to the Oracle Solaris installation menu 
        1 Install Oracle Solaris
        2 Install Additional Drivers
        3 Shell
        4 Terminal type (currently xterm)
        5 Reboot
   Please enter a number [1]:3
3. ブート環境を表示します。
   # beadm list
   be find current be: failed to find current BE name
   be_find_current_be: failed to find current BE name
   BE Flags Mountpoint Space Policy Created 
   -- ----- ---------- ----- ------ ------- 
   solaris R - 2.29G static 2027-07-04 14:46
4. 新しくインストールしたブート環境をマウントします。
   # beadm mount solaris /a
5. 回避方法を適用します。
   # echo "set iscsi:iscsi_conn_first_login_max=20" >> /a/etc/system
   # echo "set iscsi:iscsi_conn_first_interval_max=10" >> /a/etc/system
6. 次回リブート時に回避方法がアクティブ化されるように、マウントしたブート環
   境内のブートアーカイブを更新します。
   # bootadm update-archive -v -R /a
7. 回避方法を適用します。
   # echo "set iscsi:iscsi_conn_first_login_max=20" >> /etc/system
   # echo "set iscsi:iscsi_conn_first_interval_max=10" >> /etc/system
8. ブート環境をアンマウントし、システムをリブートします。
   # beadm umount solaris
```
### **Oracle Solaris 11.3 SRU 19.5 よりも前のブート環境を選択する**

SPARC T8 および SPARC M8-8 サーバーに、SRU 24 よりも前のバージョンの Oracle Solaris 11.3 のブート環境が含まれることはありません。以前のブート環境が含まれて

# **reboot**

```
いる SPARC M7 サーバーが存在する場合、次のステップに従って Oracle Solaris 11.3
SRU 19.5 よりも前のブート環境をブートすることで、この vfs_mountroot パニック
の問題の影響を受ける Oracle Solaris OS のブート環境に回避方法を適用します。
1. Oracle Solaris 11.3 SRU 19.5 よりも古いブート環境を選択します。
   {0} ok boot net -L
   Boot device: /pci@300/pci@1/network@0 File and args: -L
   1000 Mbps full duplex Link up
   1000 Mbps full duplex Link up
   1000 Mbps full duplex Link up
  1 Oracle Solaris 11.3 SPARC
  2 S11.3-SRU18.6
   3 S11.3-SRU22.3
   Select environment to boot: [ 1 - 3 ]: 2
   To boot the selected entry, invoke:
   boot [<root-device>] -Z rpool/ROOT/S11.3-SRU18.6
   Program terminated
2. Oracle Solaris 11.3 SRU 19.5 よりも前のブート環境を選択してブートします。
   {0} ok boot net -Z rpool/ROOT/S11.3-SRU18.6
3. 既存のブート環境を一覧表示します。
   # beadm list
   BE Flags Mountpoint Space Policy Created 
   -- ----- ---------- ----- ------ ------- 
  S11.3-SRU18.6 N / 33.32M static 2027-07-03 15:57 
   S11.3-SRU22.3 R - 6.40G static 2027-07-03 16:03 
   solaris - - 99.75M static 2027-07-03 15:40
4. パニックを示しているブート環境をマウントします。
   # beadm mount S11.3-SRU22.3 /mnt
5. 回避方法を適用します。
   # echo "set iscsi:iscsi_conn_first_login_max=20" >> /mnt/etc/system
   # echo "set iscsi:iscsi_conn_first_interval_max=10" >> /mnt/etc/system
6. 次回リブート時に回避方法がアクティブ化されるように、マウントしたブート環
   境内のブートアーカイブを更新します。
   # bootadm update-archive -v -R /mnt
7. ブート環境をアンマウントします。
   # beadm umount S11.3-SRU22.3
8. サーバーを新しいブート環境にリブートします。
```
### <span id="page-31-0"></span>**通知された最大の速度/幅で XGBE がトレーニングさ れていない (26526760)**

まれに、システムにはじめて電源を投入したときに、オンボード Ethernet デバイスへ の PCI-Express (PCIe) リンクが最適な速度よりも低速でトレーニングされることがあり ます。これによって接続やサービスが失われることはありませんが、ネットワーク帯 域幅が狭まったり、スループットが低下したりする可能性があります。この問題は、 シャーシに AC 電源を投入したときにのみ発生します。リンクが正しい速度を示して いる場合は、AC 電源が供給されているかぎり、正しい速度のまま保たれます。

#### **エラー状態の特定**

この問題のトラブルシューティングを行うには、まずオンボードのネットワークがそ の全処理能力よりも低い性能にトレーニングされたかどうかを調べる必要がありま す。次に、処理能力を最大限に引き出すようにトレーニングされていないすべての リンクを再トレーニングする必要があります。このエラー状態がシステムで発生し ているかどうかを特定するには、次のどちらかの方法を使用します。どちらの方法も Solaris の制御ドメイン内から実行できます。

#### **オプション 1: FMA 障害ログ**

ブート中に電源投入時自己診断テスト (POST) を実行した場合にのみ、機能低下して いるリンクの障害が FMA ログに登録されます。

1. 診断された障害のリストを表示します。

```
# fmadm faulty
--------------------------------------------------------------------------------------
TIME EVENT-ID EVENT-ID MSG-ID MSG-ID SEVERITY
        --------------------------------------------------------------------------------------
Sep 14 06:21:49 33055e24-2f39-679e-9482-ec1c5f83b69b SPSUN4V-8001-0J Major Problem
 Status:open
Diag Engine : fdd / 1.0
System Manufacturer : Oracle Corporation
Name : SPARC T8-1
Part_Number : 32884356+1+1
Serial_Number : AK00271486
Host_ID : 86bbdd30
----------------------------------------
Suspect 1 of 1 : Problem class : fault.io.pciex.bus-linkerr-deg
Certainty : 100%
Affects : location:////SYS/MB/NET2
Status : faulted but still in service
FRU Status : faulty
Location : "/SYS/MB"
...
```
Resource Location : "/SYS/MB/NET2"

- 2. これらの場所で「Problem class」が「ault.io.pciex.bus-linkerr-deg」に設定されてい る障害を探します。前の例では、この障害が /SYS/MB/NET2 にあることを示して います。
	- /SYS/MB/NET0
	- /SYS/MB/NET1
	- /SYS/MB/NET2
	- /SYS/MB/NET3
	- /SYS/MB/IOH/IOS2/RP0/PCIE\_LINK

これらの場所のいずれかに fault.io.pciex.bus-linkerr-deg が表示されている場合、オ ンボードネットワークの PCIe リンクはその処理能力を最大限に引き出すようにト レーニングされませんでした。

3. fault.io.pciex.bus-linkerr-deg 障害ごとに、EVENT-ID の下に示されてい る値を記録します。この EVENT-ID は、あとで障害をクリアするために使用しま す。

前の例では、この値は 33055e24-2f39-679e-9482-ec1c5f83b69b です。

#### **オプション 2: prtdiag (1M) コマンド**

POST が有効になっているかどうかに関係なく、プライマリドメインにログインして いるときに、Solaris から prtdiag(1M) コマンドを使用できます。

- 1. Solaris の制御ドメインで、オンボード Ethernet デバイスの PCIe の幅と速度を表示 します。この場合、オンボード Ethernet デバイスのネットワークポートには /SYS/ MB/XGBE、/SYS/MB/NET1、/SYS/MB/NET2、および /SYS/MB/NET3 という名前が付 けられます。
- 2. # **prtdiag**

System Configuration: Oracle Corporation sun4v SPARC T8-1 Memory size: 243200 Slot … Cur Speed/Width...

/SYS/MB/XGBE PCIE network-pciex8086,1589 8.0GT/x8 8.0GT/x8 /pci@300/pci@1/network@0 /SYS/MB/NET1 PCIE network-pciex8086,1589 8.0GT/x8 8.0GT/x8 /pci@300/pci@1/network@0,1 /SYS/MB/NET2 PCIE network-pciex8086,1589 8.0GT/x8 8.0GT/x8 /pci@300/pci@1/network@0,2 /SYS/MB/NET3 PCIE network-pciex8086,1589 8.0GT/x8 8.0GT/x8

#### **十分に最適化されていないリンクの再トレーニング**

前述のどちらかの方法で、リンクが最適ではない設定にトレーニングされていること が判明した場合は、次のように再トレーニングします。

- 1. シャーシ上のすべてのゲストを停止します。
- 2. ホストの電源を切断します。
- 3. 数秒間でシャーシから AC 電源を取り外します。
- 4. fmadm repair uuid-of-fault コマンドと uuid 用に記録した EVENT-ID を使用して、障 害を修復します。

前の例で示すように、この場合の /SYS/MB/NET2 の EVENT-ID は 33055e24- 2f39-679e-9482-ec1c5f83b69b です。この場合は、次のように障害をクリアしま す。

# **fmadm repair 33055e24-2f39-679e-9482-ec1c5f83b69b**

### <span id="page-33-0"></span>**SP/config の復元で一部の /HOST0/SP/powermgmt/ budget プロパティーの復元に失敗する (26573130)**

構成バックアップが復元されるときに、/HOST0/SP/powermgmt/budget のプロパ ティーが正しく復元されず、代わりに、復元されたバックアップと一致しない以前の プロパティーの値が保持されます。

### **回復方法**

次のように、CLI または Web インタフェースのどちらかを使用して、/HOST0/SP/ powermgmt/budget の設定を手動で更新します。

→ cd /HOST0/SP/powermgmt/budget /HOST0/SP/powermgmt/budget → show /HOST0/SP/powermgmt/budget

```
 Targets: 
    Properties: 
        activation_state = disabled 
         status = ok 
        powerlimit = 2224 (watts) 
        timelimit = default (30 seconds) 
        violation_actions = none 
 ...
```
activation\_state、powerlimit、timelimit、および violation\_actions の値を 確認および更新してから、構成のバックアップを作成して変更内容を保存します。

### <span id="page-33-1"></span>**T8 で fwupdate の実行後の電源再投入が機能しない (26613165)**

Oracle Solaris 11.3 SRU 23 および SRU 24 が動作しているシステムで、一部のファーム ウェア更新に必要なホストの電源再投入が自動的に行われません。

#### **回避方法**

ファームウェアの更新に電源の再投入が必要な場合は、ホストの電源を手動で再投 入して更新を完了する必要があります。詳細は、『Oracle Hardware Management Pack for Oracle Solaris 11.3 リリースノート』([http://docs.oracle.com/cd/E64576\\_01/](http://docs.oracle.com/cd/E64576_01/index.html) [index.html](http://docs.oracle.com/cd/E64576_01/index.html)) の「fwupdate の既知の問題」の 26613165 を参照してください。

### <span id="page-34-0"></span>**ホストの再起動時に I/O ドメインの ldgX が変更に対 してロックされる (26191129)**

PCIe デバイスのプローブ方法を指定するための pci-probe-policy 変数は、Oracle SuperCluster エンジニアドシステムでのみ使用するようにしてください。SuperCluster 以外のすべてのシステムでは、このプロパティーの値を決して変更しないでくださ い。この変数の値を変更した場合、システムは未知の動作をする可能性があります。

#### **回避方法**

このエラーに対する回避方法はありません。SuperCluster 以外のシステムでは pciprobe-policy 変数を変更しないでください。

### <span id="page-34-1"></span>**CMP デバイスがその親の CMU が無効になった直後 に無効になる (26586749)**

次の例に示すように、電源が投入されているコンポーネント (CMIOU など) で requested config state プロパティーを disabled に設定した場合、そのコンポー ネントの子 (CMIOUの CMP など)の current\_config\_state 設定は、親と子がホス トの次回電源再投入まで実際には無効にならない場合でもすぐに無効として表示され ます。

```
-> set /SYS/CMU5 requested_config_state=Disabled 
show /SYS/CMU5
         requested_config_state = Disabled
         current_config_state = Enabled
show /SYS/CMU5/CMP0
         requested_config_state = Disabled
         current_config_state = Disabled
         disable_reason = Parent resource disabled
```
#### **回復方法**

このエラーメッセージは悪影響がなく、無視してかまいません。

### <span id="page-34-2"></span>**ATTN ボタンを押したときにリンク情報の取得に失敗 し、あとで PCIe が UNK 状態になる (26620735)**

NIC アダプタを挿入し、ATTN ボタンを押してアダプタを構成したあとは、LED の点 滅が停止した直後に ATTN ボタンを押すと、システムログに次のエラーが表示される ことがあります。

rcm\_daemon[]: NET: usage (*device-path*) get link information failure.

この場合、取り外し操作は失敗し、LED がオンのままで、アダプタの電源がまだ入っ ていて取り外しができないことを示します。

#### **回復方法**

1 分間待ってから、もう一度 ATTN ボタンを押して、アダプタを取り外せるようにし ます。

#### **回避方法**

PCIe カードが UNK (不明) 状態になった場合は、回避方法としてリブートを行うと、 システムにカードを認識させることができます。

### <span id="page-35-0"></span>**カーネルゾーンでの CPU/メモリー負荷テストの実行 中に Panic: WAIT\_MBOX\_DONE() timeout が発生す る (26628809)**

一部の構成では、128 個を超える専用の vCPU を持つカーネルゾーンの作成時など に、カーネルゾーン内のメモリーを大量に消費する操作によってパニックが発生する ことがあります。

#### **回復方法**

CPU/メモリーを大量に消費するワークロードの実行時に、パニック文字列に WAIT MBOX DONE() timeout と記載されたカーネルゾーンのパニックメッセージが表 示された場合は、専用の vCPU の数を 128 個未満に減らします。たとえば、ゾーン構 成内に専用の vCPU の数を設定するには、次のコマンドを実行します。

# **zonecfg -z <***your\_zone***> "select dedicated-cpu;set ncpus=<***less\_than\_128***>;end"**

あるいは、128 個を超える仮想 CPU を使用する場合は、次のコマンドを実行して専用 の vCPU の代わりに仮想 CPU を使用できます。

# **zonecfg -z <***your\_zone***> "remove dedicated-cpu"** # **zonecfg -z <***your\_zone***> "add virtual-cpu; set ncpus=<***alternate\_value***>;end"**

### <span id="page-35-1"></span>**3 ノードの LDom ゲストドメインのクラスタで定足 数デバイスを獲得できず、ノードパニックが発生する (26732562)**

次の構成では、クラスタメンバーがリブートしたときに Oracle Solaris Cluster のノード でパニックが発生する可能性があります。

- クラスタが3つ以上の Oracle VM Server 3.5 のゲストで構成されています。
- クラスタ定足数デバイス (Oracle Solaris Cluster 4.3 の概念ガイドの第2章「重要な 概念」に記載) とは、物理ストレージが SAN のファイバチャネルストレージデバ イスによって提供される仮想ディスクのことです。
- クラスタの1つのメンバーを再起動すると、別のノードでパニックが発生し、次の メッセージが表示されます。

panic[cpu28]/thread=c0400b4cb2640: CMM: Unable to acquire the quorum device. 2017-07-10/00:44:16 ereport.cpu.generic-sparc.l3data-return@/SYS

#### **回避方法**

『*Oracle Solaris Cluster 4.3 ソフトウェアのインストール*』の第 3 章「定足数デバイ スを構成する方法」の説明に従って、「qd\_acquisition\_timer」を 90 に調整します。 「qd acquisition timer」の調整については、サブセクション「到達不可能な定足数デバ イス」を参照してください。

### <span id="page-36-0"></span>**versaboot での I/O ドメインのリブート時の負荷テ ストで Failed to write to Admin Rx Queue Regs (Admin Rx Queue Reg への書き込みに失敗した) が 発生する (26768250)**

SPARC M8 または T8 サーバー上のゲストドメインでその OS をリモートストレージデ バイスに格納した場合、ゲストドメインをリブートすると、FCode および iSCSI プロ トコルを使用して OS がネットワーク経由でストレージデバイスからシステムのメモ リーにロードされます。その後ゲストドメインのリブートを繰り返すと、コンソール に次のエラーが表示され、そのあとにリブートが失敗して、ゲストドメイン (I/O ドメ イン) がハングアップすることがあります。

Failed to write to Admin Rx Queue Regs ERROR: Last Trap: Fast Data Access MMU Miss ERROR: Last Trap: Fast Data Access MMU Miss ...

#### **回復方法**

プライマリ (制御) ドメインから次の LDOM コマンドのシーケンスを実行して、ハン グアップしているゲストドメインを回復します。

**ldm stop -f** *IO domain* **ldm unbind** *IO domain* **ldm set-var pci-probe-policy=required** *IO domain* **ldm rm-io ldm bind** *IO domain* **ldm start** *IO domain*